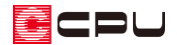

# 作成した物件データを他の顧客に移す方法【物件管理】

文書管理番号:1235-02

## Q .質 問

物件管理で、登録している物件(プラン)データを他の顧客に移したい。

## A .回 答

物件管理で、ある顧客に登録している物件(プラン)データを他の顧客に移動するには、物件(プラン) データの切り取り・貼り付けを利用します。

#### 【注意】

物件 (プラン) データの移動先の顧客が未登録の場合は、 ( T)<br>物件 (プラン) データの移動先の顧客が未登録の場合は、 ( T) (新規顧客)で顧客を登録後、 操作を 行ってください。

#### 【参考】

元の顧客に物件(プラン)データを残し、他の顧客にも同じ物件データを登録するには、物件デー タのコピー・貼り付けを行います。

基本的な操作手順は同じです。

P.2 操作②で「切り取り」ではなく、「コピー」を選択してください。

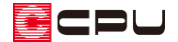

## 操作手順

① 物件管理の顧客ビューで、移動したい物件(プラン)データを登録している顧客名をクリック

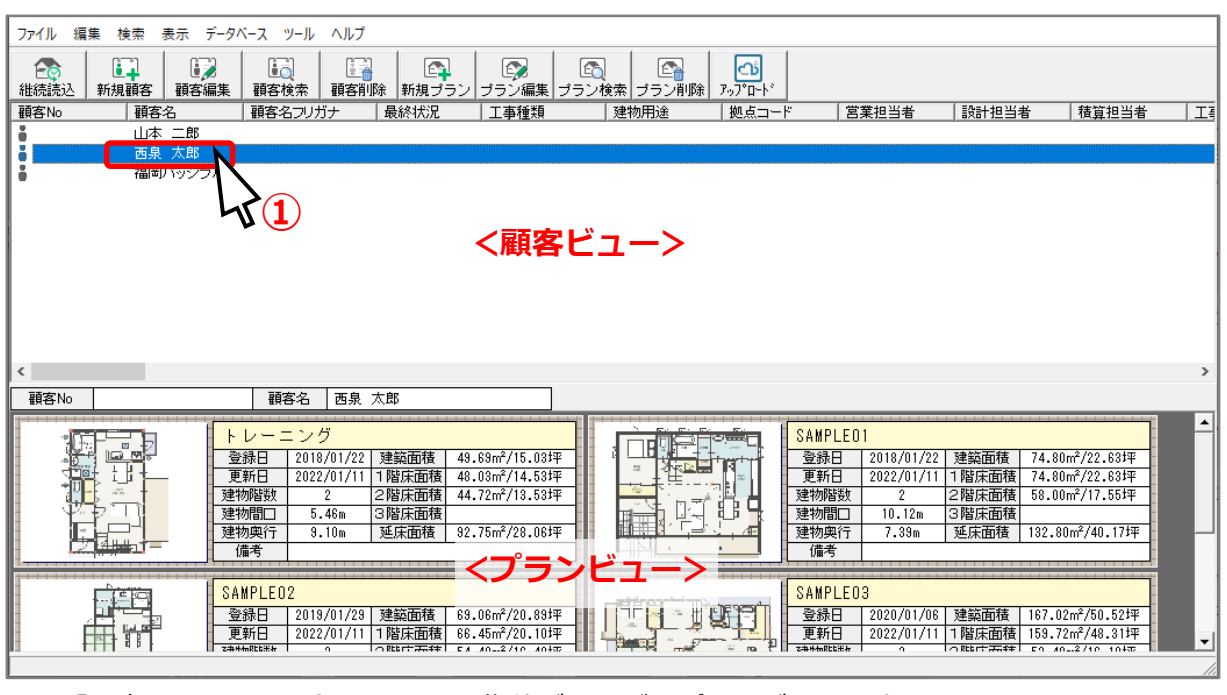

\* ここでは「西泉 太郎」をクリックします。

- \* 「西泉 太郎」に登録されている物件データが、プランビューに表示されます。
- ② 他の顧客に移動したい物件データを右クリックし、「切り取り」をクリック
	- \* ここでは、「トレーニング」を右クリックします。
	- \* 対象の物件データを西泉 太郎にも残したいときは、「コピー」をクリックします。

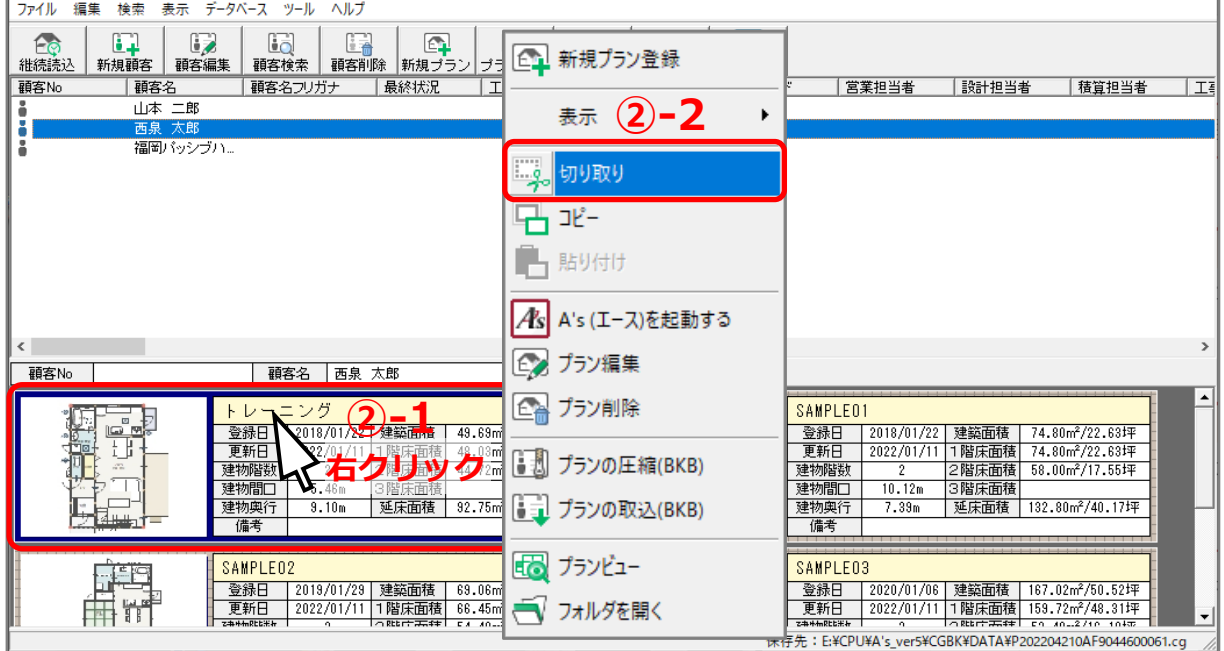

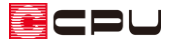

- ③ 物件データの移動先の顧客をクリック
	- \* クリックした顧客に登録している物件データが、プランビューに表示されます。
	- \* ここでは、「山本 二郎」を選択します。

山本 二郎には物件データを登録していないので、プランビューには何も表示されません。

④ プランビューで右クリックし、「貼り付け」をクリック

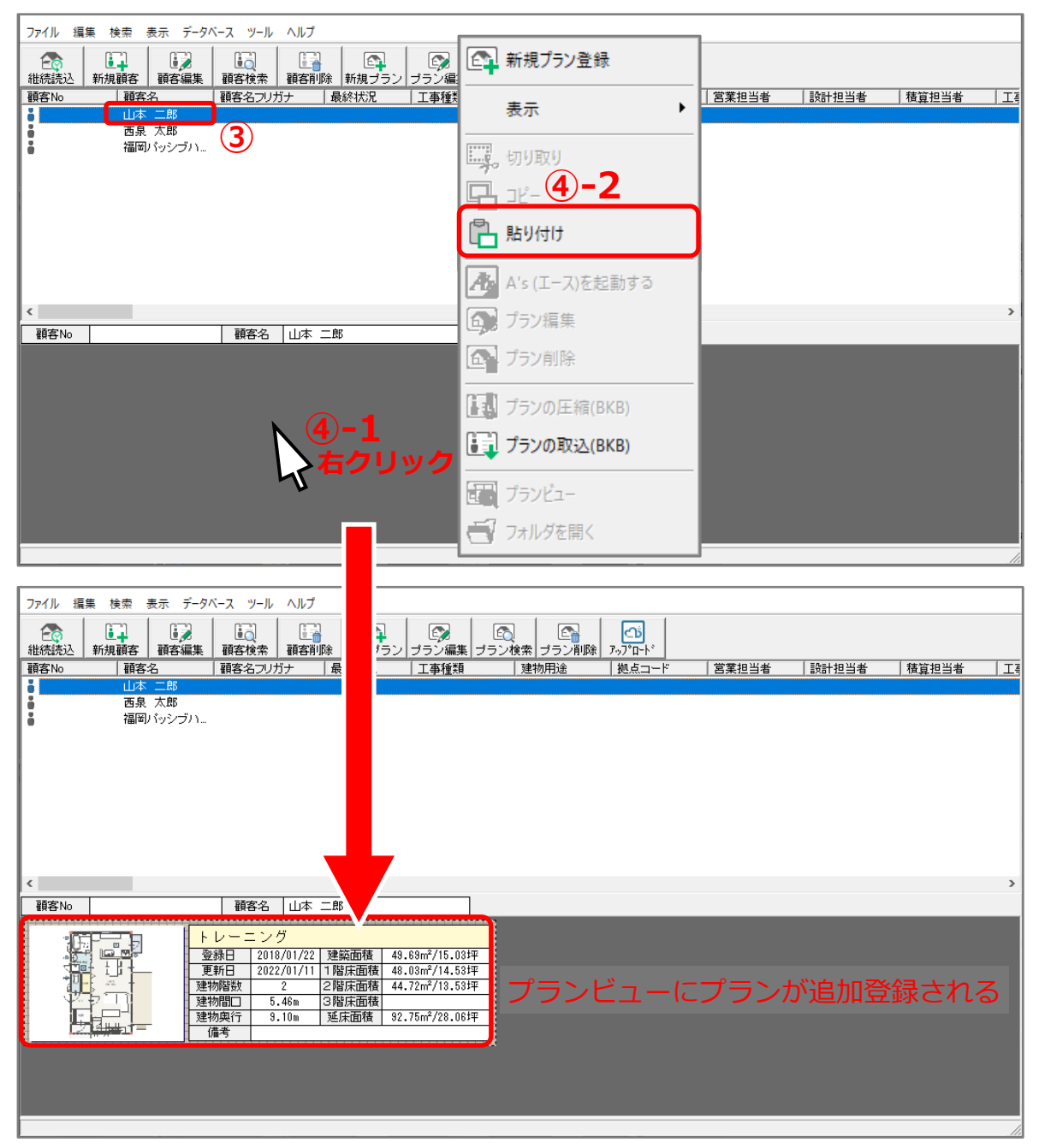

- \* 選択した顧客のプランビューに物件データが登録されます。
- \* 別の顧客のプランビューに物件データが登録された時点で、元の顧客から当該の物件データは なくなります。
- \* 移動先の顧客に同名の物件データがある場合、上書きではなく同名で追加されます。